#### PUBLIC HEALTH DIVISION

Center for Prevention and Health Promotion

Nutrition and Health Screening (WIC) Program

Kate Brown, Governor

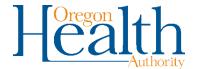

February 19, 2019

Dear Valued Partner,

Thank you for your interest in WIC's eLearning online training resources. I encourage you to take advantage of any the following courses:

- Adverse Childhood Experiences with Home Visiting and WIC staff examples
- Breastfeeding
- Basic Nutrition
- Child Nutrition
- Prenatal Nutrition
- Postpartum Nutrition
- Baby Behavior
- Understanding Toddler Behaviors
- Anthropometrics
- Hematology
- Participant Centered Education

The course descriptions and approximate time to complete the courses are listed on the next two pages. These interactive, online courses are currently available through <u>iLearnOregon</u> and can be accessed from any computer, after creating an iLearn account. Some of these courses may require a specific browser, if you are experiencing challenges with loading an online module, try a different web browser.

Before you begin, you will need to register as an OHA Partner in iLearnOregon. Instructions can be found on our <u>website</u> and at the end of this letter. To locate the online courses, you may search iLearnOregon or follow the links on the <u>Oregon WIC Training Module and Online Courses</u> webpage. If you need assistance, or have any course-related questions, please let me know.

Happy learning!

Jameela Norton, MPH Oregon WIC Health Educator 971-673-0053 Jameela.norton@state.or.us www.healthoregon.org/wic

# **WIC Online Courses**

Search "WIC" in iLearn to find all our courses.

| Title                                                           | Description                                                                                                    | Approx. Time to Complete Course |
|-----------------------------------------------------------------|----------------------------------------------------------------------------------------------------|---------------------------------|
| WIC Breastfeeding<br>Level 1: Amazing<br>Breast Milk - Module 1 | Provides an overview of the benefits of breast milk and describes how WIC promotes and supports breastfeeding.                                                             | 1 Hour                          |
| Breastfeeding Services - Module 2                               |                                                                                                    | 1 hour                          |
| WIC: Adverse<br>Childhood Experiences                           | Provides an overview on the effects of Adverse Childhood Experiences (ACES), and how these events can influence how individuals interact with others.                      | 1.5 hours                       |
| WIC Basic Nutrition                                             | Builds knowledge on basic nutrition concepts and covers a wide range of information.                                                                                       | 4 hours                         |
| WIC Child Nutrition                                             | Builds knowledge on child nutrition concepts.                                                                                                    | 2 hours                         |
| WIC Prenatal<br>Nutrition                                       | Builds knowledge on prenatal nutrition concepts.                                                                                                    | 2 hours                         |
| WIC Postpartum<br>Nutrition                                     | Builds knowledge on postpartum nutrition concepts.                                                                                                    | 2 hours                         |
| WIC Baby Behavior                                               | Builds knowledge and skills in recognizing and responding to the behaviors of healthy term babies from birth to six months.                                                | 2.5 hours                       |
| WIC Understanding<br>Toddler Behaviors                          | Builds on Baby Behaviors, and provides information on 6 big developmental changes, caregiver thoughts and beliefs, and helping caregivers cope with challenging behaviors. | 1.5 hours                       |
| WIC Anthropometrics                                             | Focuses on techniques for obtaining accurate growth measurements for WIC participants and provides a basic understanding of growth charts.                                 | 2 hours                         |
| WIC Hematology                                                  | Focuses on building knowledge and skills on the process WIC uses to collect and measure hemoglobin values.                                                                 | 2 hours                         |

## **Participant Centered Education**

This course provides a foundation for positive behavioral change and is a solid introduction to motivational interviewing. It is simple, yet powerful information for those who counsel clients. In 2009, WIC staff began applying the skills of Participant Centered Education (PCE), and since then, have significantly enhanced their relationships and impact with clients throughout the state.

This PCE course consists of multiple modules. Each module can be taken on its own, however it's important to start with the introductory module prior to completing the remaining nine short modules. Each one is approximately 15 to 20 minutes in length.

| Module       | Title                                                                                                    |
|--------------|----------------------------------------------------------------------------------------------------|
| Introduction | Introduction to WIC Listens                                                                                          |
| 1            | What Motivates People to Change?                                                                                     |
| 2            | The Spirit of Participant Centered Education                                                                         |
| 3            | Opening the Conversation                                                                                             |
| 4            | Open-Ended Questions, Affirming, Reflective Listening and Summarizing (Four Strategies of Motivational Interviewing) |
| 5            | Roadblocks to Listening                                                                                              |
| 6            | Moving from Assessment to Counseling                                                                                 |
| 7            | Providing Advice: Offering Nutrition Education                                                                       |
| 8            | Rolling with Resistance                                                                                              |
| 9            | Next Steps                                                                                                    |

### First-time users

You will need to create a new account and update your account information.

Access iLearn:

#### **Click Create Account**

- 1. If you've never used iLearnOregon or the DHS|OHA Learning Center, see the next section, **How to Create a New Account.**
- 2. If you have an iLearn account but cannot remember your login ID or password, contact the **Service Desk** at 503-945-5623.

#### How to create a new account

- 1. Access iLearn here: https://iLearn.oregon.gov
- 2. On the iLearn login page, click **Create New Account**. It will take you to this form:

Select: Not a State Employee
First Name: Your first name
Last Name: Your last name
Email: Your work e-mail address

**Choose a Login ID:** create a login ID that will be easy to

remember. Options include using your P number as your ID, or your first and last name. For example: jane.doe or

doe.john

**Job Title:** *Leave blank* 

Organization: Select Oregon Health Authority.

Another drop-down menu will appear for Partners.

Select Oregon Health Authority Partners. In order to access all trainings you are eligible for, you must select Oregon Health Authority Partner.

**Manager:** Leave blank

- 3. Click the **Submit** button.
- 4. Congratulations! You have created a new account. You will receive an email with a temporary password. Return to iLearn, enter your *temporary* password, and follow the instructions for creating your password.

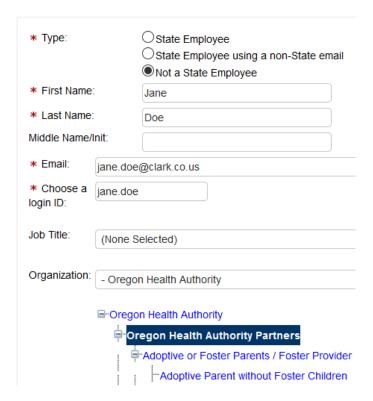

**iLearnOregon** 

Log In

Create Account

**NOTE:** The temporary password in this email is only valid for 24

hours. Please log in and update your password and security questions immediately.